## УЧЕТНАЯ ЗАПИСЬ НА ПОРТАЛЕ ГОСУСЛУГ -**КЛЮЧ К ЭЛЕКТРОННЫМ СЕРВИСАМ ПФР**

## $\sqrt{2}$  Шаг 1

Зарегистрируйтесь на портале государственных услуг в любом удобном для Вас «Центре обслуживания пользователей», в соответствии с перечнем, размещенным по адресу https://esia.gosuslugi.ru/public/ra/

## ГОСУСЛУГИ

## $\boxed{7}$  Шаг 2

Используя подтвержденную учетную запись портала государственных услуг логин пароль,  $\mathsf{M}$ получайте государственные услуги через Личный кабинет гражданина на сайте www.pfrf.ru

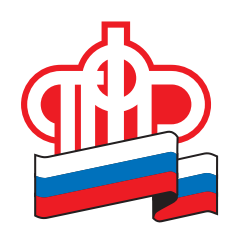

**ПЕНСИОННЫЙ ФОНД РОССИЙСКОЙ ФЕДЕРАЦИИ**